## **TO ORDER ONLINE from PHOTOGRAPH AMERICA:**

From HOME page, click on one of the links listing in lower right of web page:

- $\rightarrow$  To DOWNLOAD newsletters as PDF files
- $\rightarrow$  To ORDER Complete Collection on a Rewritable USB Flash Drive
- $\rightarrow$  To ORDER Regional Collection on a Flash Drive
- $\rightarrow$  To RENEW your Photograph America subscription
- $\rightarrow$  To *CONTINUE* to listings of all newsletters and collections.

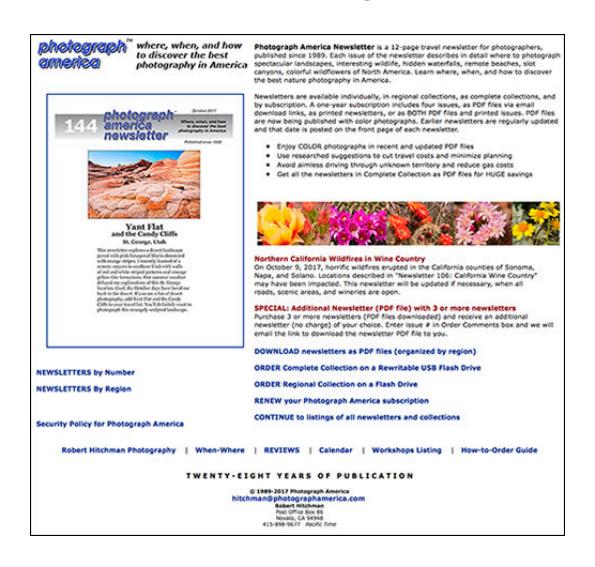

Click on the REGION in left navigation bar for individual newsletters as PDF files or PRINT versions, COLLECTIONS, or SUBSCRIPTIONS or click on *NEWSLETTERS* at bottom of page for list of newsletters by issue numbers.

Go directly to Complete Collection on Flash drive or to the most-recent newsletter by clicking on image of that item.

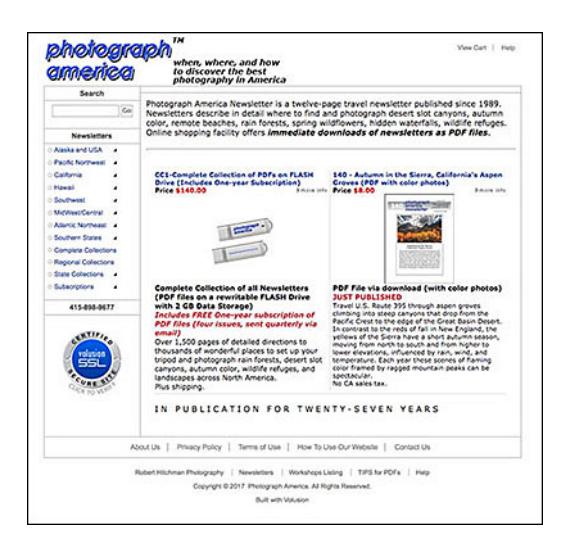

Click on *ADD TO CART* to select newsletters or collections for your order.

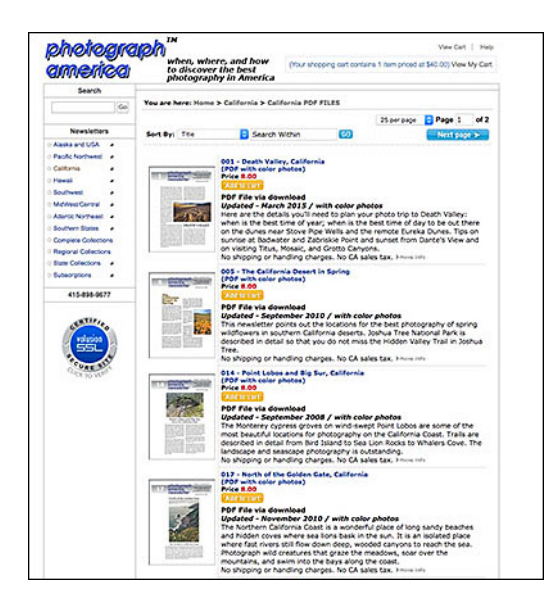

TO RENEW your newsletter subscription, click on *SUBSCRIPTIONS* for *Renewal Subscriptions* in left navigation bar:

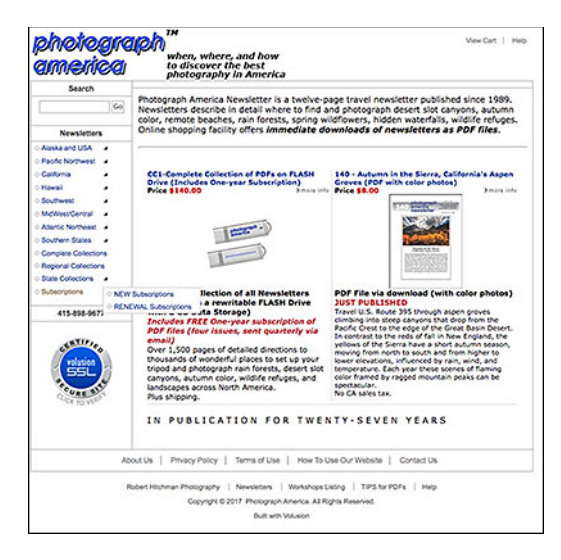

Click on ADD TO CART to select type of renewal order (PDFs, Print, BOTH).

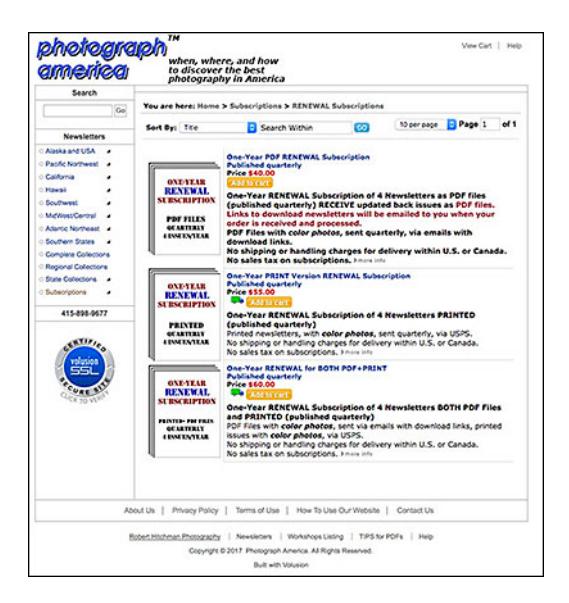

To continue shopping, click on *SHOP FOR MORE ITEMS*.

To complete order process, LOGIN as RETURNING CUSTOMER or as NEW CUSTOMER (if you have never ordered online with us before).

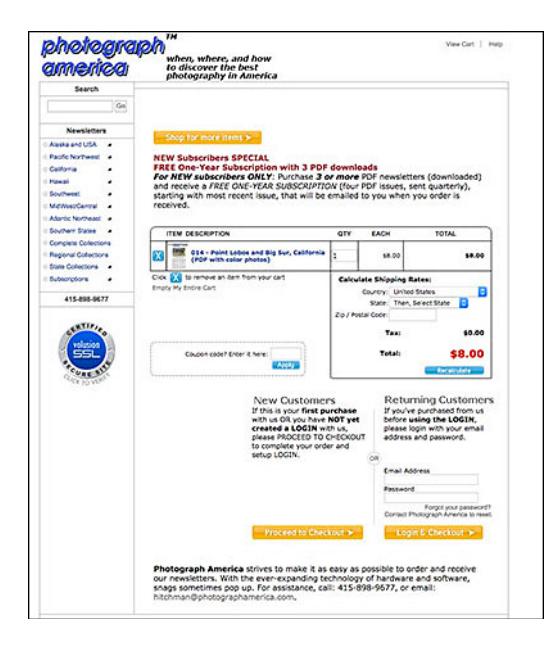

If you have forgotten your password or want your password reset, email us or phone us: 415-898-9677,

Enter or update BILLING address and/or SHIPPING address. Select payment type and enter credit card information. Click on *PLACE ORDER*.

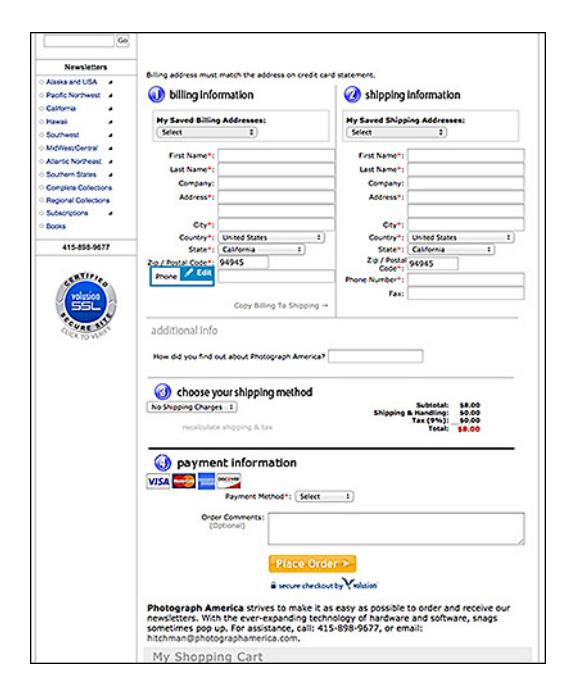

If you are ordering a PDF DOWNLOAD, the confirmation page will have a list of links to the PDF files you ordered with FLASHING ARROW.

Click on each link to download each PDF file. If you exit this page or click on the back button, you will not be able to download the PDF files. Email

[hitchman@photographamerica.com](mailto:hitchman@photographamerica.com) to request the links be emailed to you.

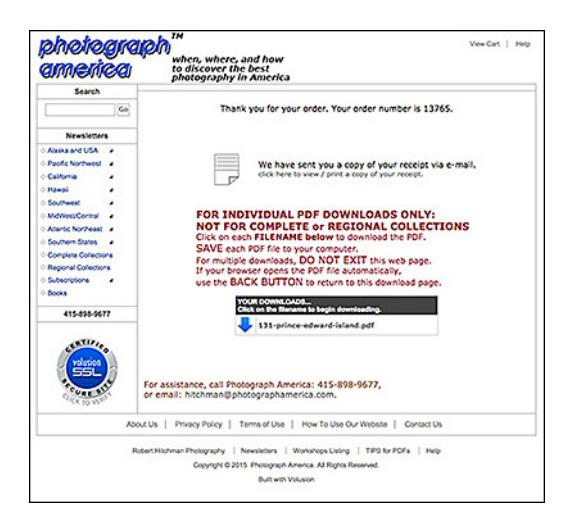

An invoice will be sent to your email address to confirm your order.